# 100.2 Set Up and Maintain Employees

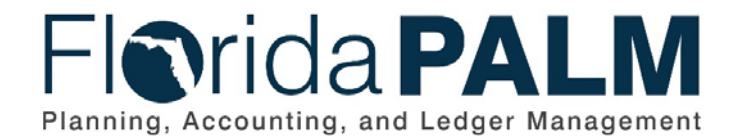

**Department of Financial Services** Date: 09/15/2023 Revision: 3.0

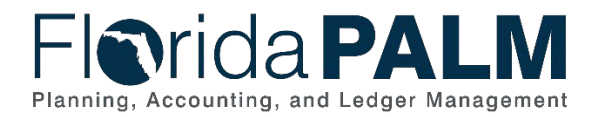

# **Revision History**

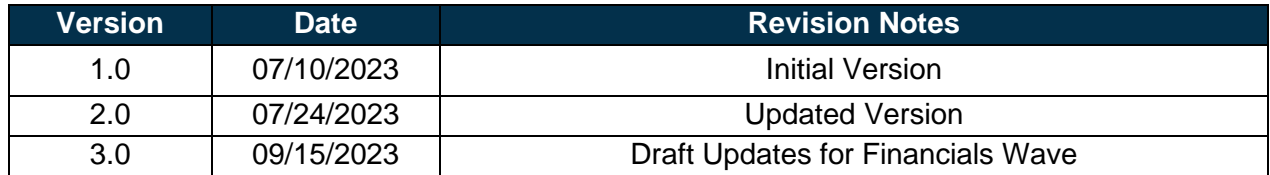

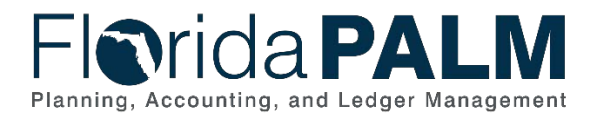

# **Table of Contents**

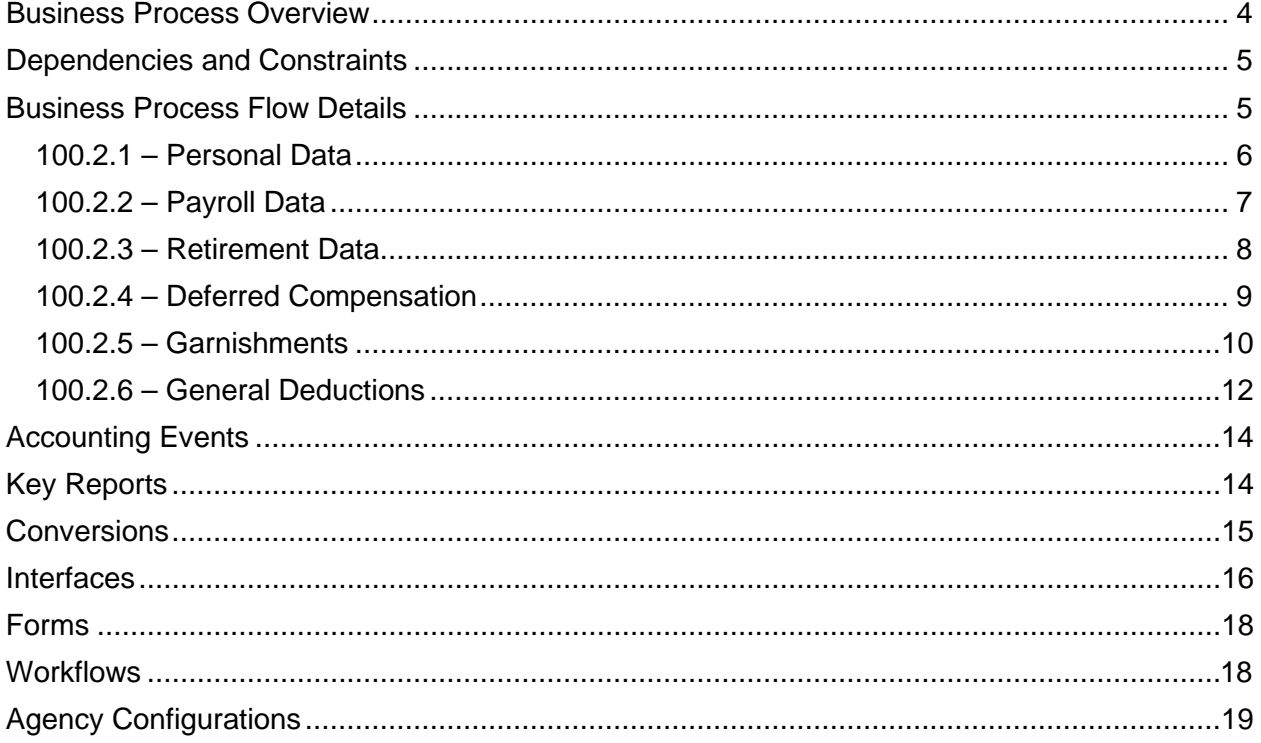

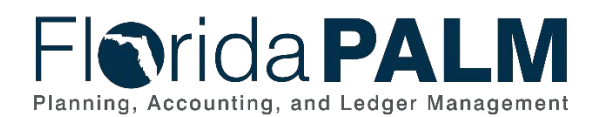

# <span id="page-3-0"></span>**Business Process Overview**

The Set Up and Maintain Employees business process describes how employees are set up and managed within Florida PALM to facilitate the payroll processing. The business subprocesses included are:

- 100.2.1 Personal Data
- $\bullet$  100.2.2 Payroll Data
- 100.2.3 Retirement Data
- 100.2.4 Deferred Compensation
- 100.2.5 Garnishments
- 100.2.6 General Deductions

Florida PALM imports data from several systems at a defined frequency to establish the employee data needed to process payroll. Personal Data, Payroll data, Retirement data, and General Deductions are imported from the People First, Highline or the Department of Military Affairs Human Resource Information Systems (HRIS). Deferred Compensation is imported from the Fidelity Information Services (FIS) System from the Bureau of Deferred Compensation. Garnishments will be converted from FLAIR PYRL and then maintained by the Bureau of State Payrolls (BOSP) directly in Florida PALM.

Partnering systems and Florida PALM must remain in-sync to ensure correct payroll processing. If the systems fall out-of-sync, data integrity and payroll processing issues may occur.

Below is a description of the business subprocesses that are defined in 100.2 Set Up and Maintain Employees.

100.2.1 - Personal Data – Setting up an employee's personal data, such as e-mail, Mailing Address, Home Address, First/Last Name.

100.2.2 - Payroll Data – Creating the employment instance (hire) for the employee. Job data is where you assign a position to the employee, salary details, report to information and an employee pay group.

100.2.3 - Retirement Data – Enrolling the employee in a Florida PALM "Retirement Plan" for their retirement elections.

100.2.4 - Deferred Compensation – Enrolling the employee in a Florida PALM "Savings Plan" for their Deferred Compensation elections.

100.2.5 - Garnishments – Setting up and managing employee garnishment deductions, such as Child Support, Bankruptcy, IRS Levy, and Writ of Garnishment.

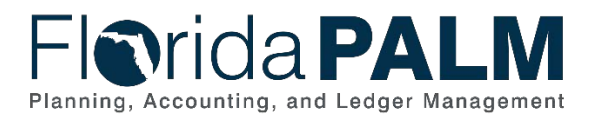

100.2 Set Up and Maintain Employees

100.2.6 - General Deductions – Setting up employee General Deductions, such as parking, voluntary deductions, and health insurance.

Definitions for terminology used within this business process can be found at [Terms and](https://app.smartsheet.com/b/publish?EQBCT=0145b968d515454e9753d4943702576a)  [Definitions Catalog](https://app.smartsheet.com/b/publish?EQBCT=0145b968d515454e9753d4943702576a)<sup>[1](#page-4-2)</sup>.

# <span id="page-4-0"></span>**Dependencies and Constraints**

Dependencies and Constraints describe any conditions or criteria that impact how or when the business process should be executed. These could be set within Florida PALM or from external sources (i.e., Law or Rule).

- Employee must exist in the source HRIS.
- External inputs must be in sync with Florida PALM required field values.
- Source system data that have been deleted from the source system after being loaded into Florida PALM must be communicated to Florida PALM for remediation. Failure to communicate these deletions may result in incorrect net pay for employees and cause the systems to become out of sync.
- File errors generated by the interface validation process that cause the file to be rejected will be corrected within the source system and resubmitted through the interface.
- BOSP will have data entry access in Florida PALM for emergency exception processing or to approve agency employee update requests. All BOSP and Agency entries must be evaluated to determine if the entry must be duplicated in a source system.
- New employees will require all data elements for a new employment instance with applicable effective dates. Update records for existing employees will only contain the updated field values with the applicable effective date.

# <span id="page-4-1"></span>**Business Process Flow Details**

The tables below describe steps in each business subprocess as reflected on the Business Process Flow Diagrams. The tables also reflect information associated with each step describing the intent of the specific process. Florida PALM screenshots are included within the sections to allow connections to be made from specific business subprocess steps to screens within Florida PALM.

The Business Process Flow Diagrams use horizontal swim lanes to depict where activities are performed by different parties or systems. Each swim lane is titled with a role, either agencybased or within Department of Financial Services (DFS), and in some cases, are representative of an external entity or system. The swim lanes may change from page to page within a single business subprocess as more or fewer roles are required to execute sections of the business subprocess. Optionally, the process flow diagram may reflect vertical swim lanes to further designate information such as systems or time intervals.

<span id="page-4-2"></span>This document is draft and subject to change <sup>1</sup> [https://app.smartsheet.com/b/publish?EQBCT=0145b968d515454e9753d4943702576a.](https://app.smartsheet.com/b/publish?EQBCT=0145b968d515454e9753d4943702576a)

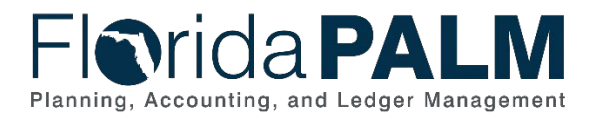

100.2 Set Up and Maintain Employees This information should be read in conjunction with the Business Process Flow Diagrams.

### <span id="page-5-0"></span>100.2.1 – Personal Data

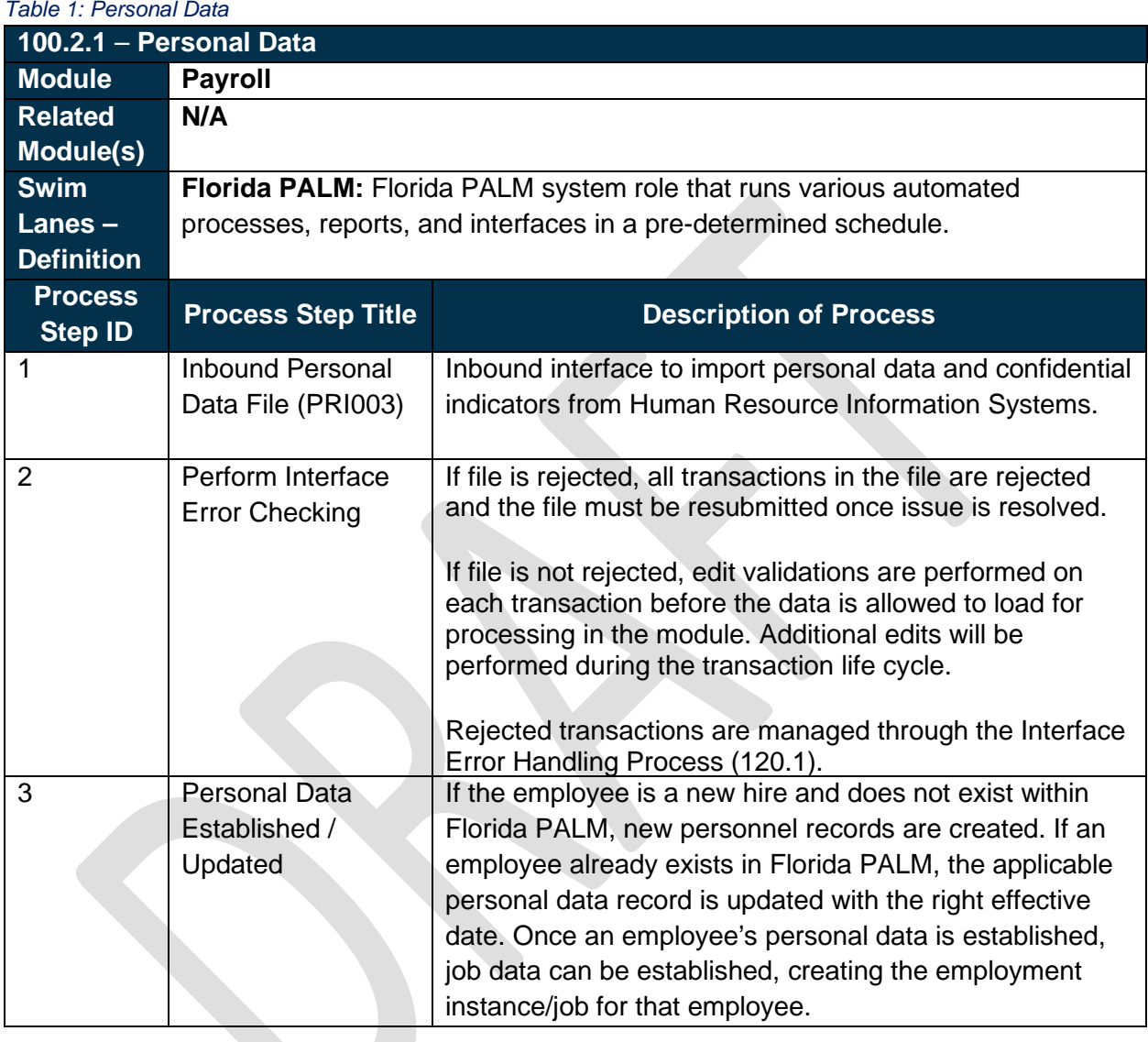

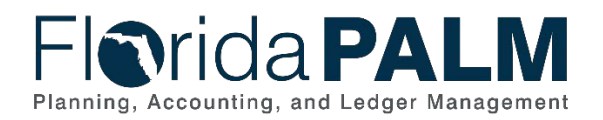

# <span id="page-6-0"></span>100.2.2 – Payroll Data

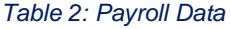

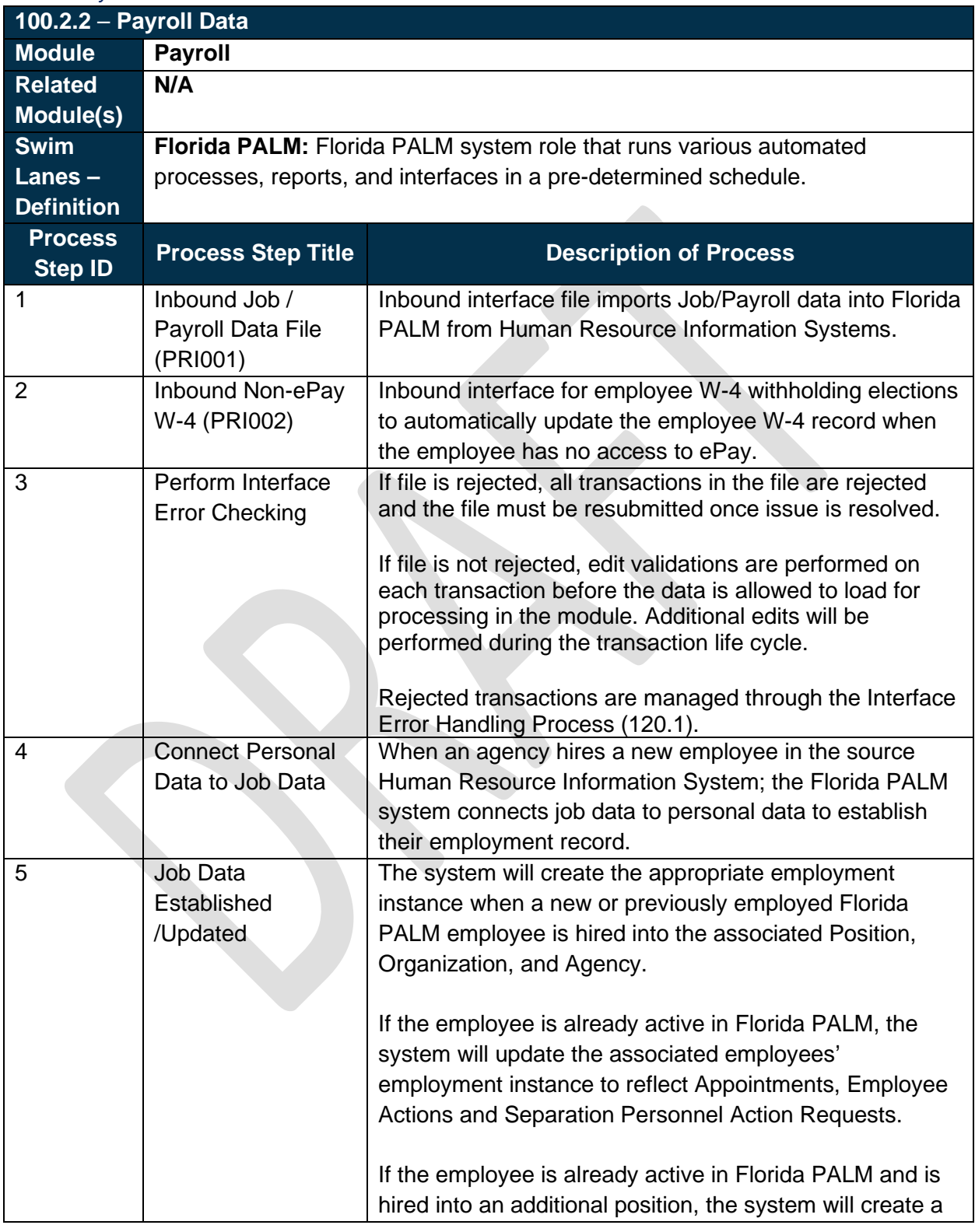

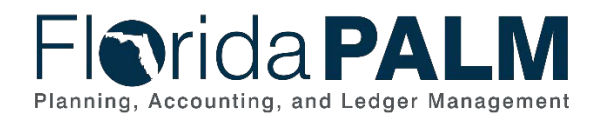

new employment instance for the employee to reflect the associated position, organization, and agency. Once an employment instance is created and security is granted to the employee, the employee can access/modify their direct deposit information, W-4 Tax Form, W-2 Electronic Consent Status, and email address. Employees can also view their W-2/W-2C Forms, Earning Statements and Annual Earnings and Benefits Statement.

### <span id="page-7-0"></span>100.2.3 – Retirement Data

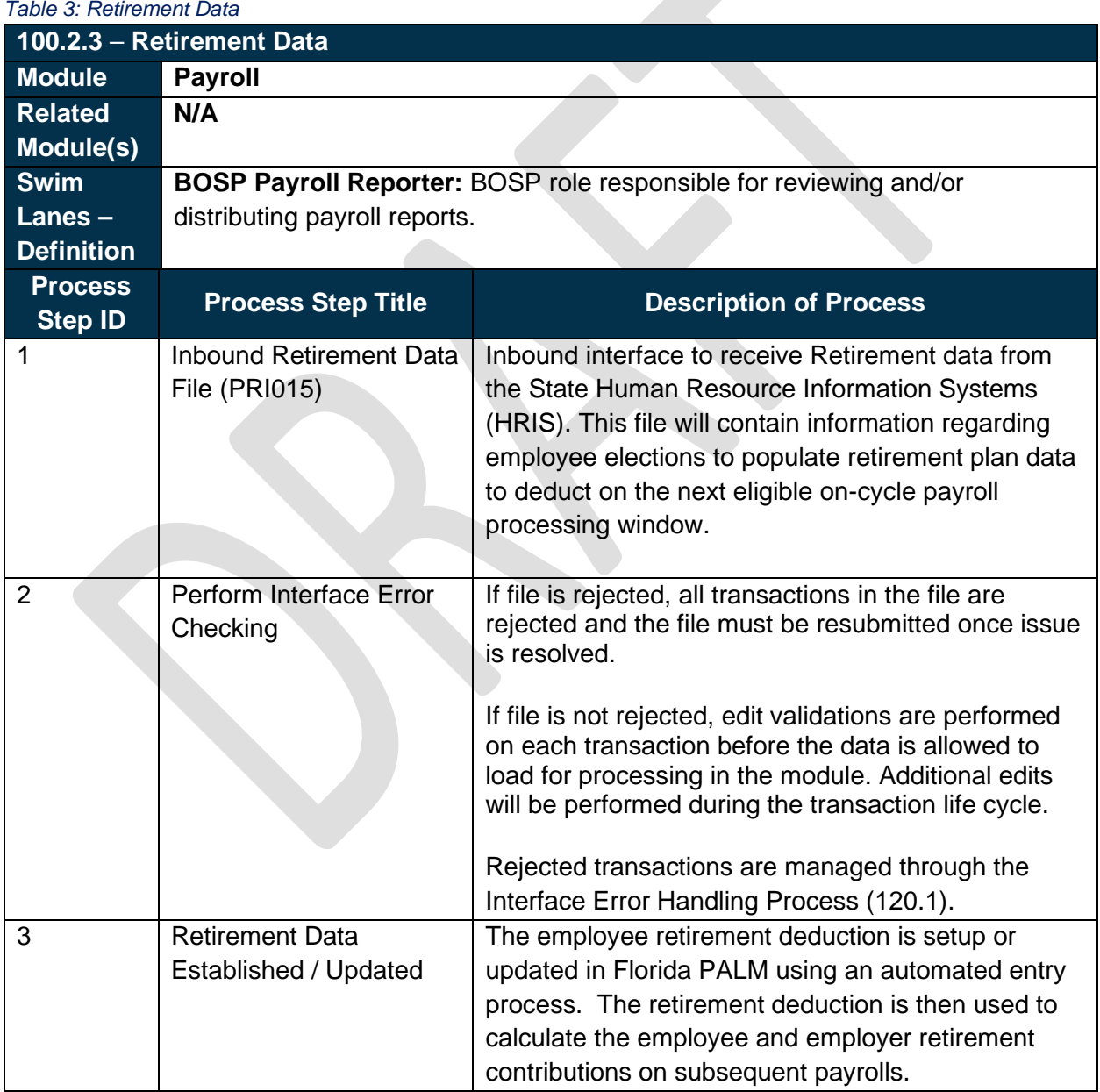

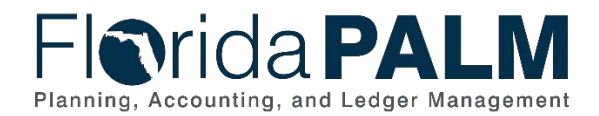

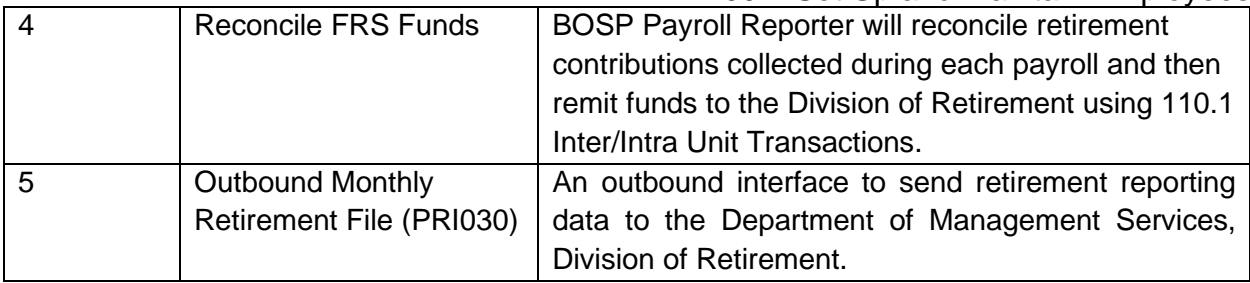

### <span id="page-8-0"></span>100.2.4 – Deferred Compensation

*Table 4: Deferred Compensation*

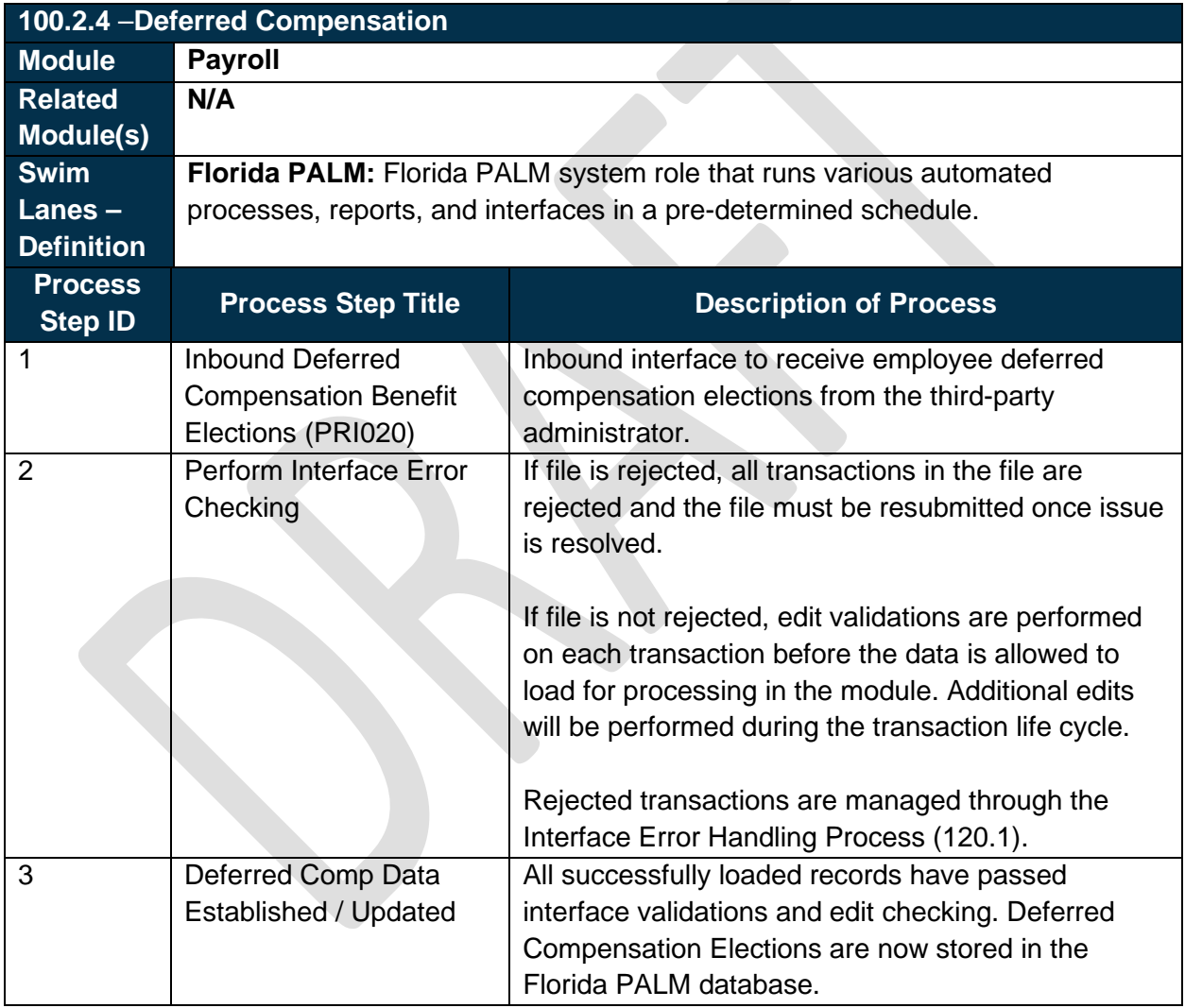

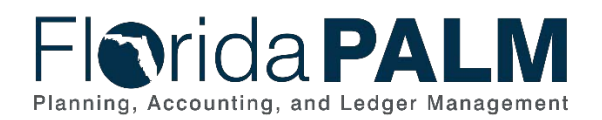

### <span id="page-9-0"></span>100.2.5 – Garnishments

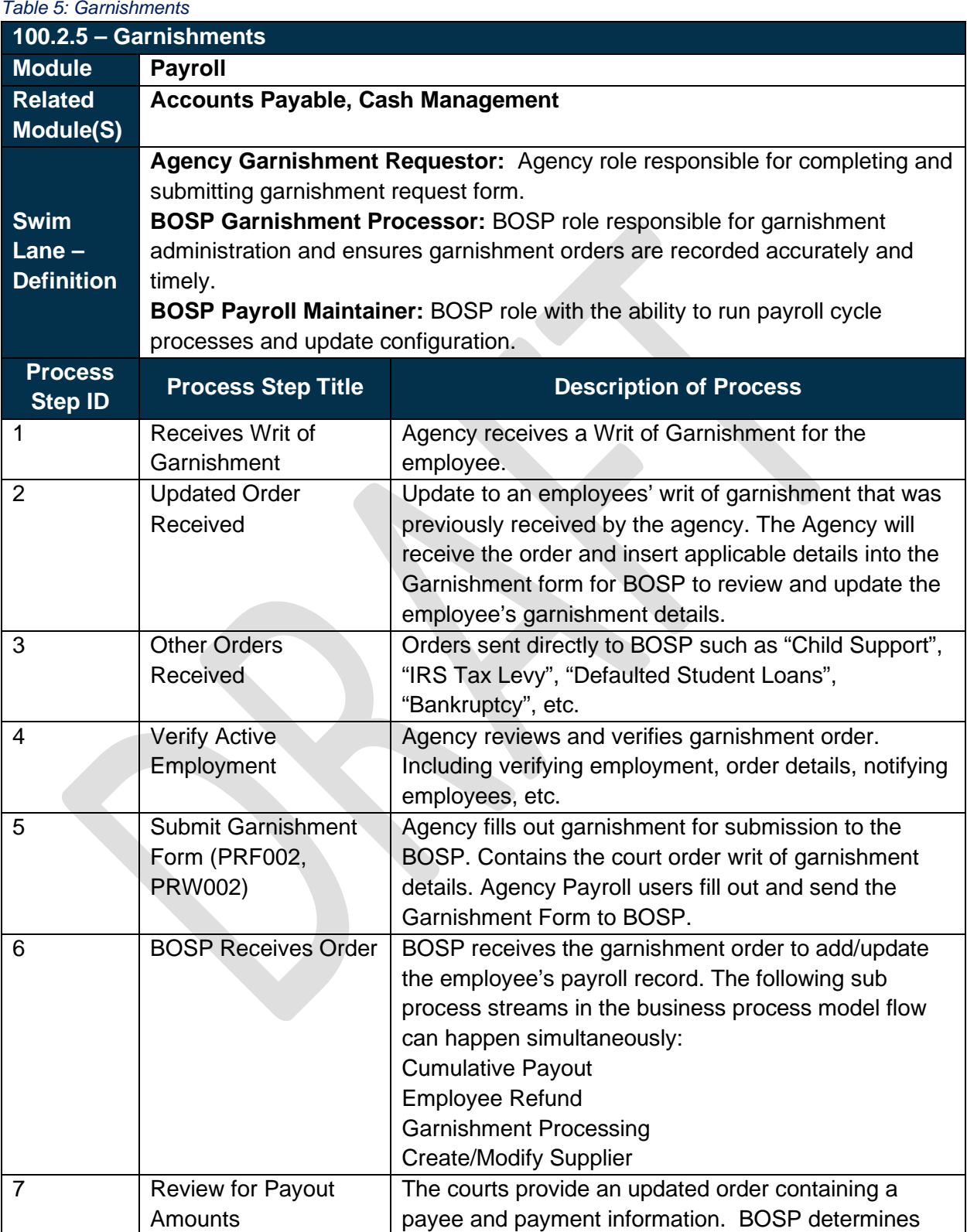

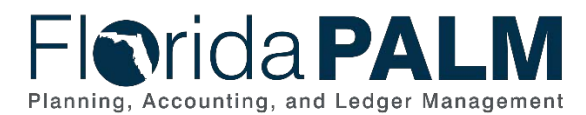

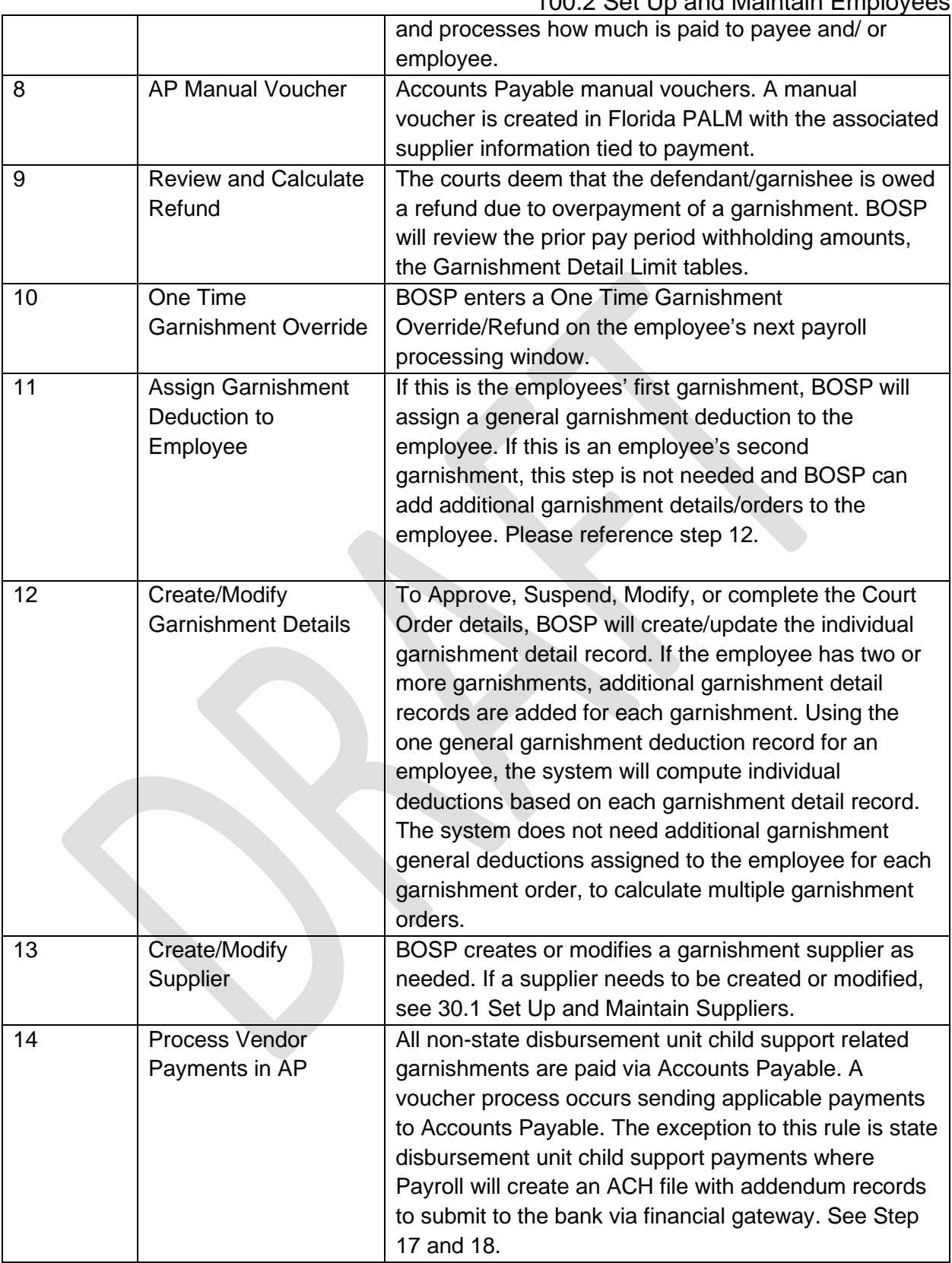

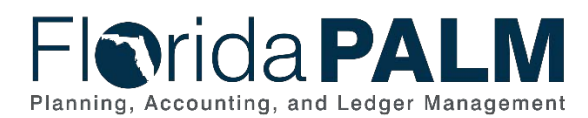

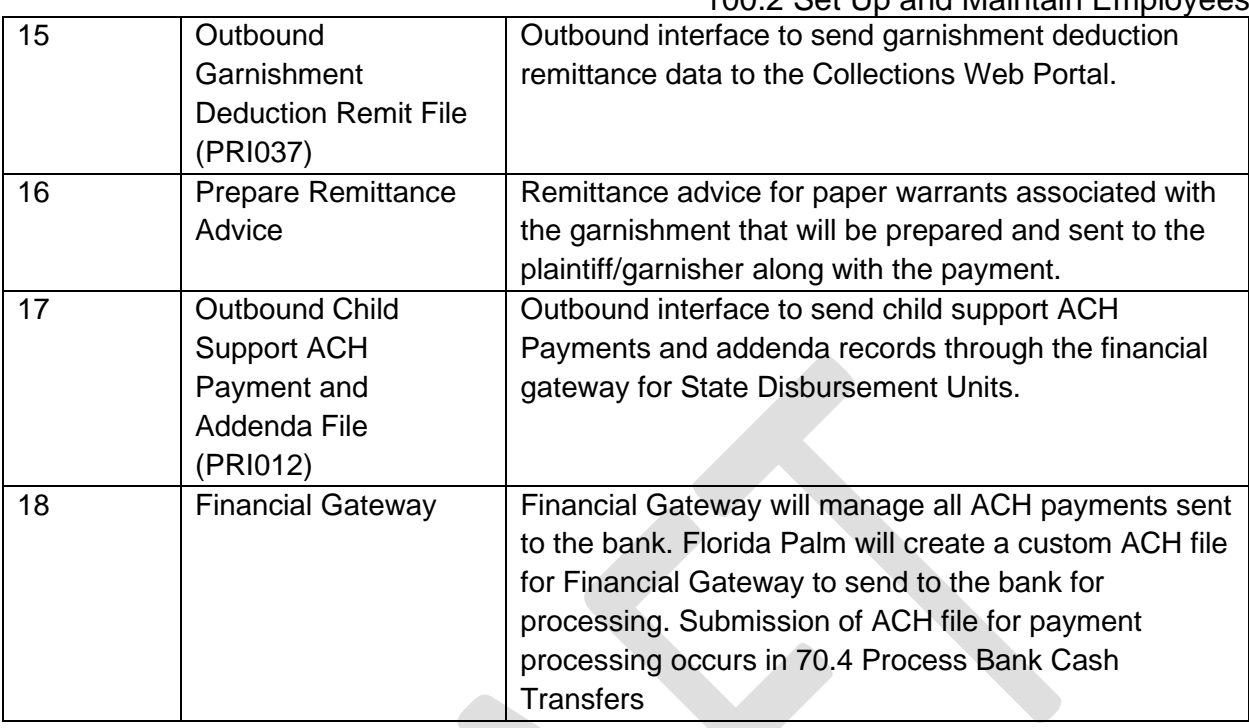

# <span id="page-11-0"></span>100.2.6 – General Deductions

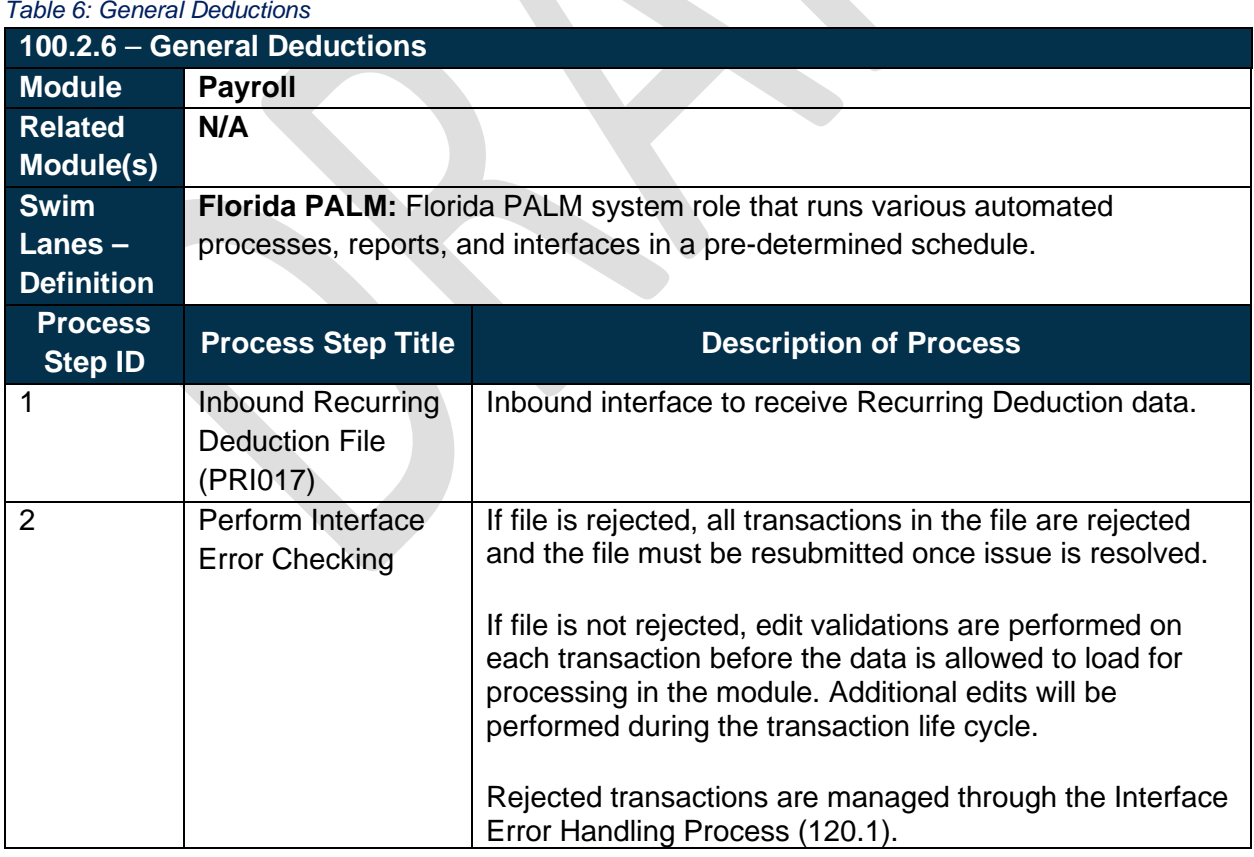

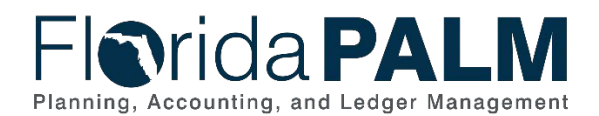

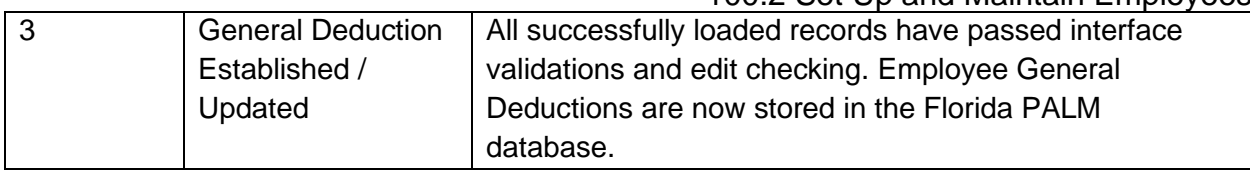

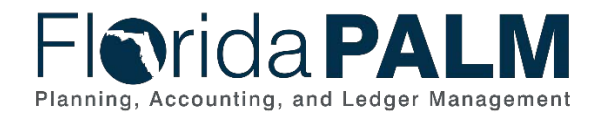

# **Accounting Events**

Accounting events originate during transaction processing in the applicable source module. The accounting events impact the source module, Commitment Control ledgers, and the General ledger (Actuals).

- Source Module accounting entries require user input (U) of the primary line (i.e., expenditure, revenues) with an automated system (S) offsetting line (i.e., payable, receivable) during transaction entry. The source model transaction must pass Edit Check, Budget Check, and Cash Check (on applicable entries) prior to posting the transaction.
- The Run Budget Check (Commitment Control) process automatically affects balances in the appropriate budget ledger (i.e., appropriation, spendable cash) if the transaction passes the budget check process.
- After the transaction is posted in the source module, an automated system process summarizes and posts the entries in the General Ledger module to the Actuals Ledger.

<span id="page-13-0"></span>The table below provides the most common accounting events applicable to this business process.

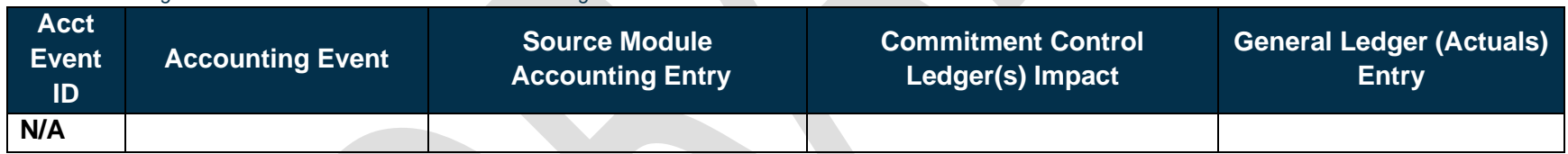

# **Key Reports**

Key Reports are displayed as icons with the Report Number on the Business Process Flow Diagrams. The table below provides the reports identified to be produced at a particular process step or is used to support the completion of a process step.

<span id="page-13-1"></span>

| Report<br><b>Number</b> | Report<br><b>RICEFW ID</b> | <b>Report Description</b>                                                                        | <b>Report</b><br><b>Source</b> | <b>Report</b><br><b>Frequency</b> | <b>Audience</b> |
|-------------------------|----------------------------|--------------------------------------------------------------------------------------------------|--------------------------------|-----------------------------------|-----------------|
| l R1                    | <b>PRR050</b>              | <b>Retirement Contribution Reconciliation</b>                                                    | Data                           | Periodic                          | <b>BOSP</b>     |
|                         |                            | <b>Report</b> $-$ A report that lists retirement<br>contributions and adjustments by date range. | Warehouse                      |                                   |                 |

*Table 8: Key Reports Included on Business Process Flow Diagrams*

*Table 7 Accounting Events Included on Business Process Flow Diagrams*

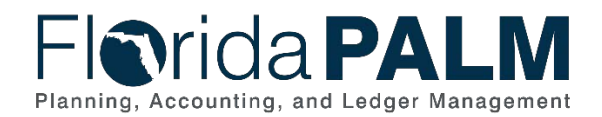

### <span id="page-14-1"></span>Department of Financial Services *Standardized Business Process Model*

100.2 Set Up and Maintain Employees

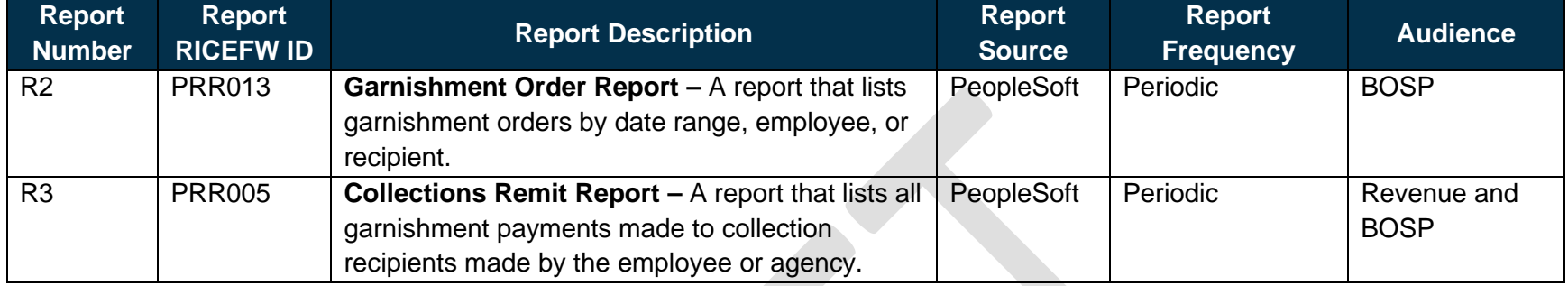

Note: A complete list of reports may be found in the **Reports Catalog**<sup>[2](#page-14-1)</sup>.

# **Conversions**

The table below identifies the Conversions related to this Business Process. These items are not included within the Business Flow Diagrams; however, these items are important elements of each Business Process.

#### *Table 9: Data Converted from External System to Florida PALM*

<span id="page-14-0"></span>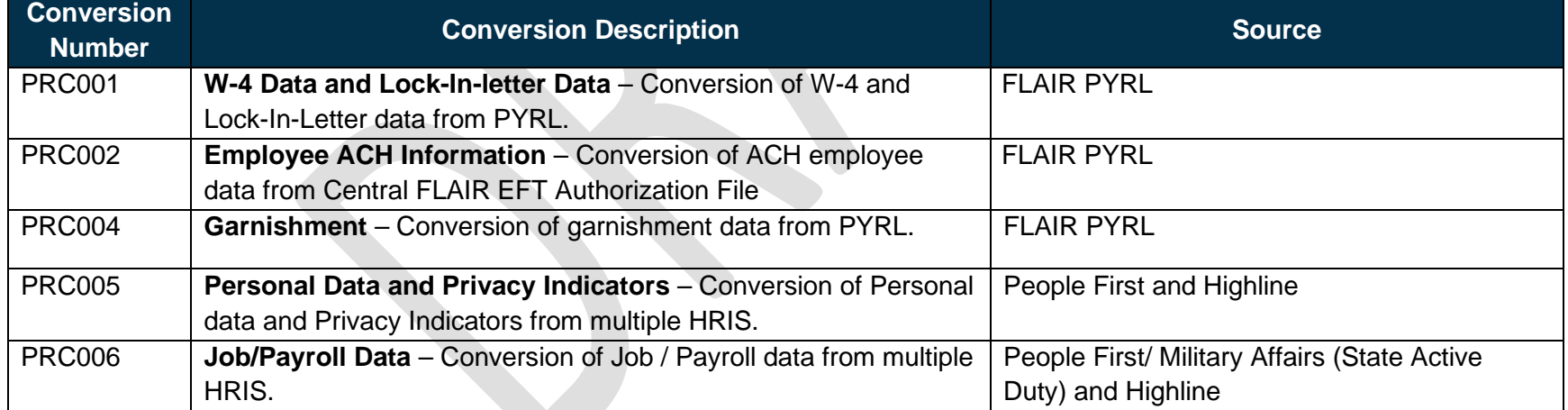

<sup>2</sup> <https://app.smartsheet.com/b/publish?EQBCT=a8d51896f0144ef6a87314b3c7824ba5>

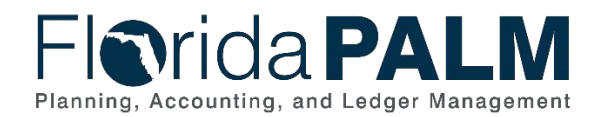

<span id="page-15-1"></span>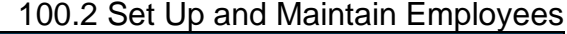

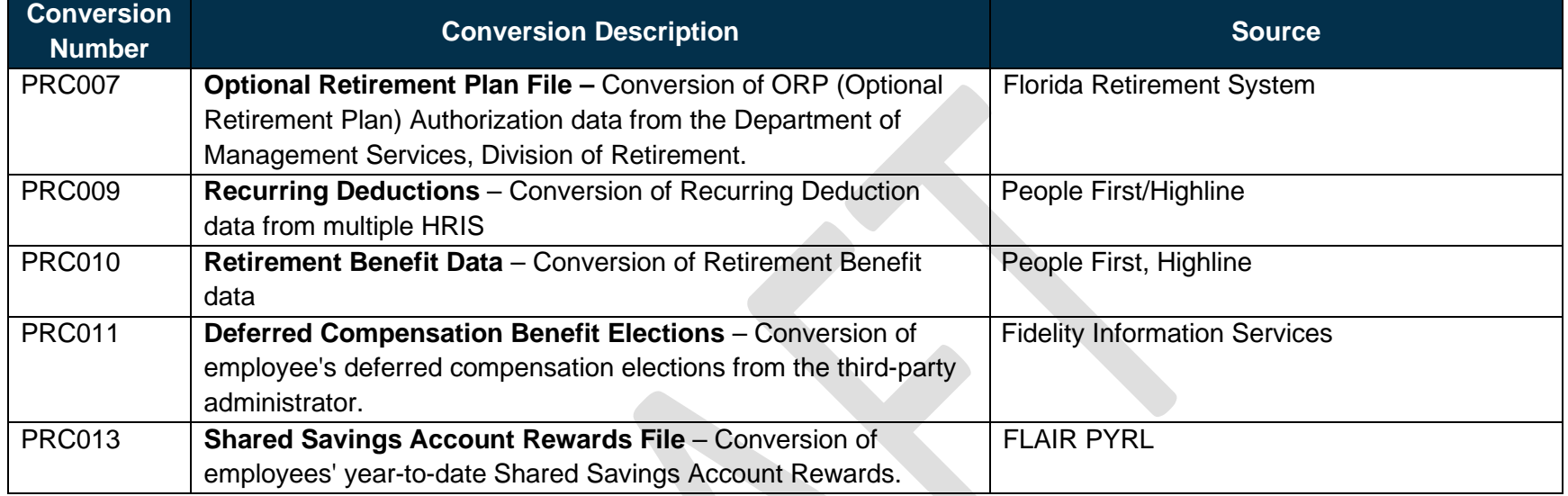

Note: A complete list of conversions may be found in the [Catalog of Conversions](https://app.smartsheet.com/b/publish?EQBCT=78f9327c658040d0bc1e8cc829e51efa)<sup>[3](#page-15-1)</sup>.

### **Interfaces**

The table below provides the Interface IDs for each interface identified on the Business Process Flow Diagrams.

*Table 10: Interfaces Included on Business Process Flow Diagrams*

| <b>Interface</b><br><b>Number</b> | <b>Interface Description</b>                                                      | <b>Interface</b><br><b>Frequency</b> | <b>Source</b>                                                                        | <b>Target</b>       |
|-----------------------------------|-----------------------------------------------------------------------------------|--------------------------------------|--------------------------------------------------------------------------------------|---------------------|
| <b>PRI001</b>                     | Inbound Job/ Payroll Data -<br>Inbound interface to import Job / Payroll<br>data. | Daily                                | Third Party HRIS<br>Systems (People First,<br>Highline, Dept of Military<br>Affairs) | <b>Florida PALM</b> |
| <b>PRI002</b>                     | Inbound Non-ePay W-4 - Inbound<br>interface for employee W-4 withholding          | Periodic                             | Dept of Military Affairs                                                             | Florida PALM        |

<span id="page-15-0"></span><sup>3</sup> <https://app.smartsheet.com/b/publish?EQBCT=78f9327c658040d0bc1e8cc829e51efa>

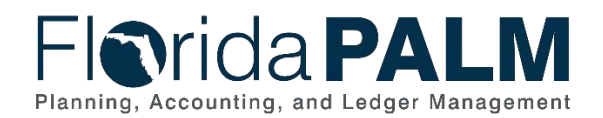

### Department of Financial Services *Standardized Business Process Model*

100.2 Set Up and Maintain Employees

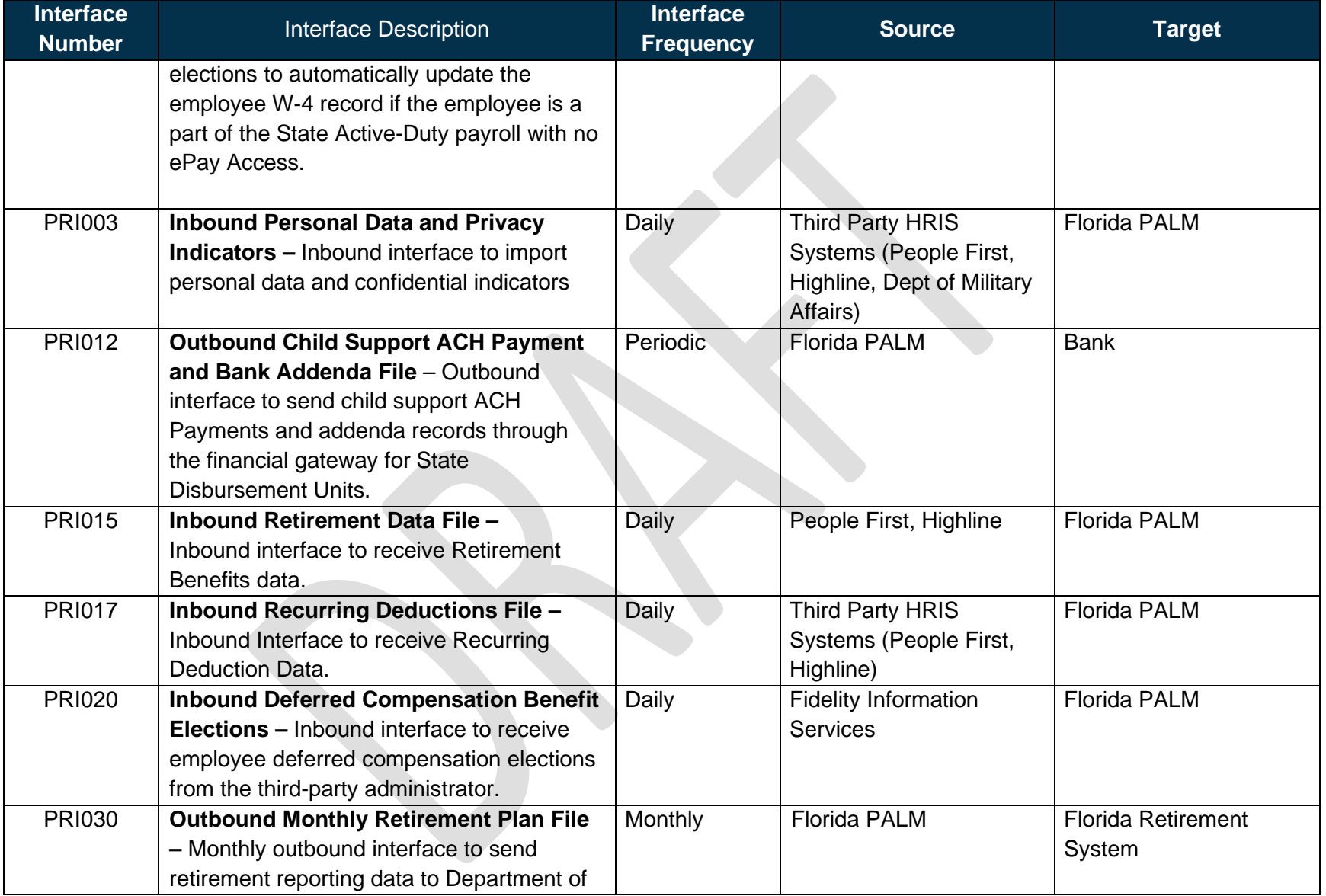

<span id="page-17-2"></span>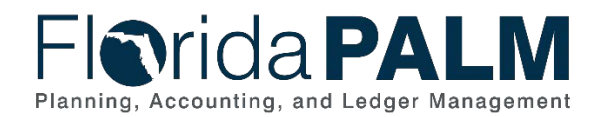

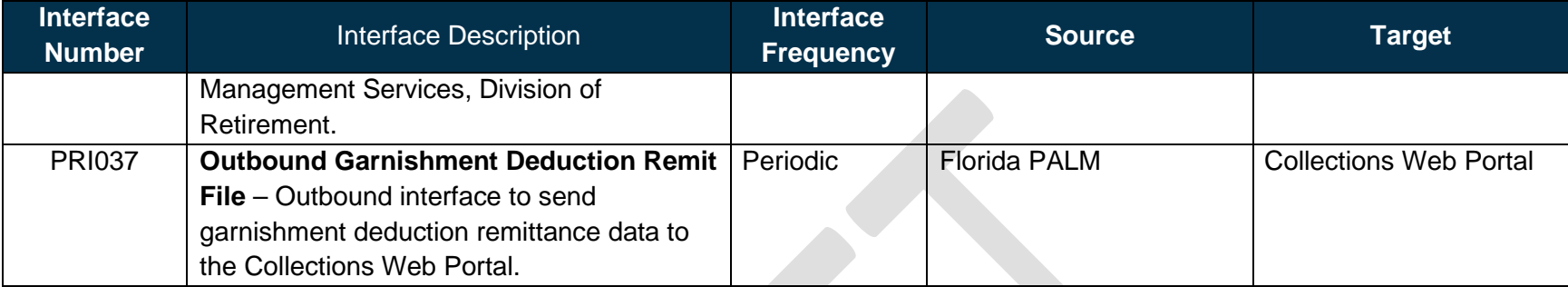

Note: A complete list of interfaces may be found in the **Catalog of Interface Offerings<sup>[4](#page-17-2)</sup>.** 

# **Forms**

The table below provides the Form Numbers for any forms identified on the Business Process Flow Diagrams.

#### *Table 11: Forms Included on Business Process Flow Diagrams*

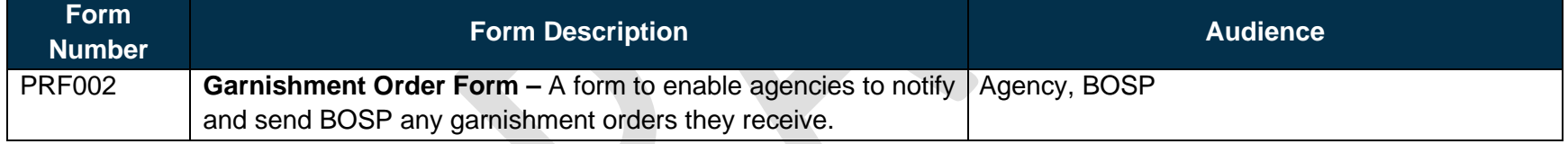

# **Workflows**

The table below provides the Workflow Numbers for any workflows identified on the Business Process Flow Diagrams.

<span id="page-17-0"></span>*Table 12: Workflows Included on Business Process Flow Diagrams*

| <b>Workflow</b><br><b>Number</b> | <b>Workflow Description</b>                                     | <b>Audience</b> |
|----------------------------------|-----------------------------------------------------------------|-----------------|
| <b>PRW002</b>                    | <b>Garnishment Order Workflow</b> $-$ A workflow to support the | Agency, BOSP    |
|                                  | routing, approval, and processing of a Garnishment Order Form.  |                 |

<span id="page-17-1"></span><sup>4</sup> <https://app.smartsheet.com/b/publish?EQBCT=78f9327c658040d0bc1e8cc829e51efa>

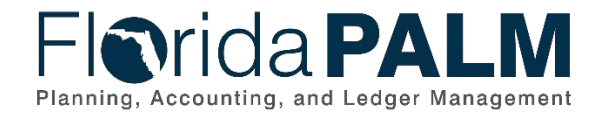

100.2 Set Up and Maintain Employees

# **Agency Configurations**

The table below identifies the Agency Configurations related to this Business Process. These items are not included within the Business Flow Diagrams; however, these items are important elements of each Business Process.

#### *Table 13: Configurations Defined and/or Maintained by Agencies*

<span id="page-18-0"></span>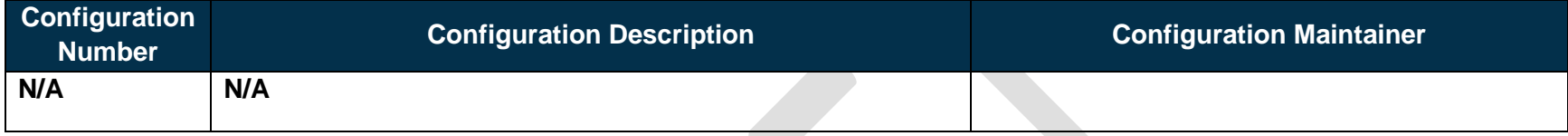